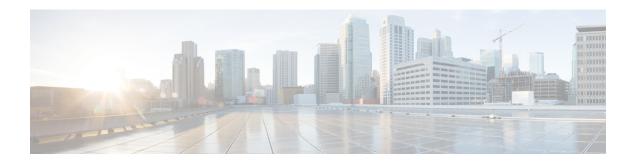

# Set Up Conferencing in Cloud-Based Deployments

In cloud-based deployments, you can provision users with conferencing capabilities with the Cisco WebEx Administration Tool. Learn how to assign conferencing capabilities to users. Review how to configure authentication with the conferencing server.

Configure Cisco WebEx Meeting Center, page 1

## **Configure Cisco WebEx Meeting Center**

You must configure the appropriate settings with the Cisco WebEx Administration Tool and assign the meeting and conferencing capabilities to the appropriate users.

#### **Related Topics**

Understanding Cisco WebEx Connect integration with the Cisco WebEx application

### **Authentication with Cisco WebEx Meeting Center**

You can authenticate the client with Cisco WebEx Meeting Center using tightly coupled integration. Tightly coupled integration refers to a configuration that you set up between Cisco WebEx Messenger and Cisco WebEx Meeting Center. When users authenticate with Cisco WebEx Messenger, it passes an authentication token back to the client. The client then passes that authentication token to Cisco WebEx Meeting Center. See the *Overview of Tightly Coupled Integration* topic for more information.

#### **Related Topics**

Overview of Tightly Coupled Integration
Using SSO with the Cisco WebEx and Cisco WebEx Meeting applications

## **Specify Conferencing Credentials in the Client**

Users can specify their credentials in the Settings.

On the Settings screen, under Accounts, tap WebEx Meeting.

**Specify Conferencing Credentials in the Client**